# PD1056/1D 型 单相电子式多功能电能表

尊敬的客户:

首先感谢您购买和使用本公司的产品。

威胜集团有限公司是一个专门开发、生产和销售电能计量仪表的专业企业,本公 司产品质量保证体系于 1996 年通过了挪威船级社 ISO9001 认证。

在您购买本公司产品的同时,请仔细阅读本使用说明书,如有任何问题,请及时 与本公司的技术服务中心或分布在全国各地的事务所联系。

如需要业务咨询或查询各事务所的联系电话,请拨威胜集团有限公司免费服务热 线: 800-849-6688 或 400-677-6688. 或登陆网站 Http: //www. Wasion. com/查询。

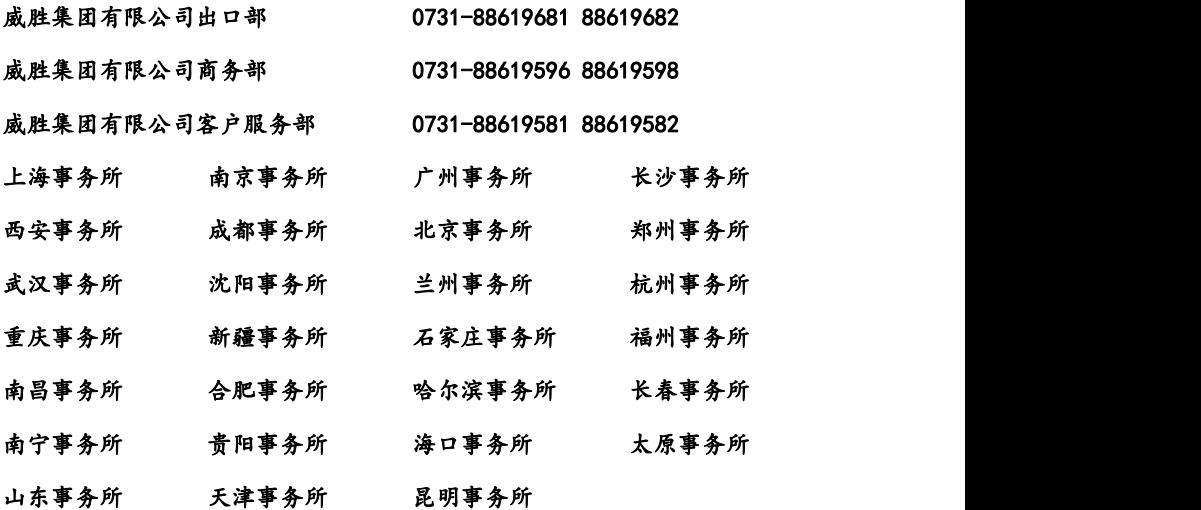

本说明书适用于威胜集团有限公司生产的 PD1056/1D 型电子式多功能电能表。

#### 2012-03-12

ii

# 一、概述

PD1056/1D 单相电子式多功能电表是一款集测量、LCD 显示、通信于一体的电力仪 表,可以测量电网电压、电流、有功功率、无功功率、视在功率、功率因数以及频率。 通信接口支持 MODBUS-RTU 通信规约。仪表选配 2 路开关量输入和 2 路开关量输出, 可 以实现本地或远程的开关信号监测和控制输出功能(即"遥信"和"遥控"功能),或 选用 1 路可灵活控制的变送输出。仪表适用于各种能源管理系统、变电站自动化、配 变网自动化、小区电力监控、工业自动化、智能型配电盘和开关柜,包括使用在发电 厂、水电站等用电管理自动化系统中。该电子式多功能电能表符合以下标准: GB/T17215.321《静止式交流有功电能表(1 级和 2 级)》或 GB/T17215.322《静止式交 流有功电能表(0.2S 级和 0.5S 级)》、GB/T17215.323《静止式交流无功电能表(2 级 和 3 级)》、Modbus-RTU 规约和 GB/T13850-1998 变送标准。 互 感 ; 18958 file 精导监测和控制输出功能(即"遥偏"和"通信"和大臣、小区电力监控、工业自动化、智型配电盘和开关、小区电力监控、工业自动化、智型配电盘和开关、小区电力监控、工业自动化、智型配电盘和开关、<br>等用电管理自动化系统中。该电子式多功能的工作,<br>31《静止式交流有功电能表(1级和 2级)》或GB/T17<br>21《静止式交流有功电能表(1级和 2级)》或GB/T17<br>20 dbus-RTU 规约和 GB/T13850-1998 《双程的开大信号监测和控制品引导、配理<br>《话控制的变送输出。仪表适用于各种能源管理系统、小区电力监控、工业自动化、智型配电盘和开关。<br>等用电管理自动化系统中。该电子式多功电阻和开关<br>21《静止式交流有功电能表(1 级和 2 级)》或GB/T17<br>《60 MW ME /T13850-1998 变送标准。<br>colbus-RTU 规约和 GB/T13850-1998 变送标准。<br>K列采用了高精度的采样计量、高速的 MCU 进行数据处<br>系列采用

# 二、工作原理

本仪表系列采用了高精度的采样计量、高速的 MCU 进行数据处理以及丰富的液晶 显示屏和非易失存储器。

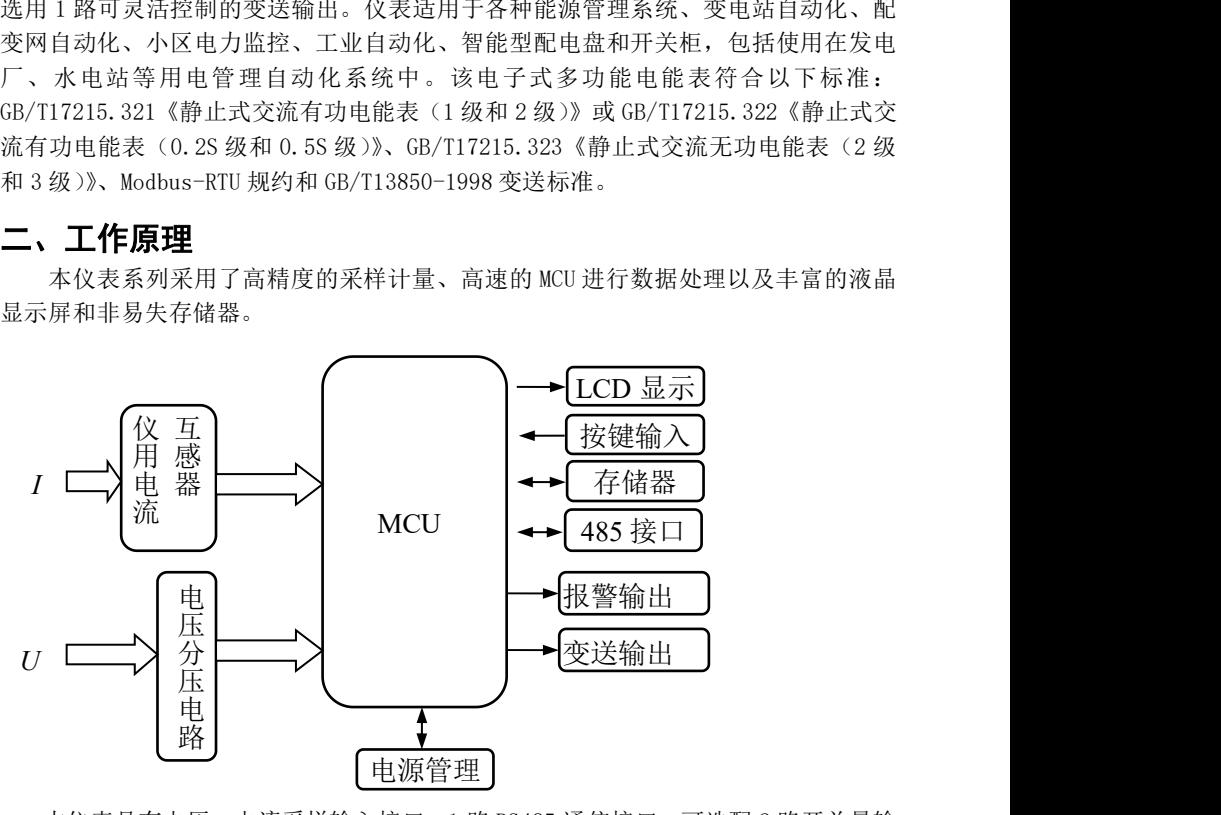

本仪表具有电压、电流采样输入接口,1 路 RS485 通信接口;可选配 2 路开关量输 入、输出或 1 路灵活选定的变送输出功能(4~20mA、0~20mA、0~24mA、0~5V、0~10V); 有四个按键输入和段码式液晶显示。

# 三、技术指标

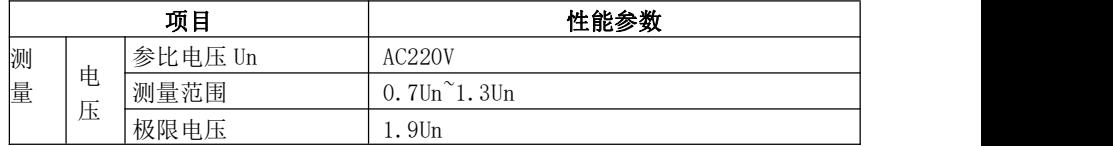

功耗 <0.05VA 阻抗  $>2MΩ$ 精度等级 RMS 精度 0.2 % 电 测量范围 1(6)A、1.5(6)A、5(6)A 流 功耗 <0.05VA(单路额定电流) 额定电流 1A、1.5A、5A |精度等级 | RMS 精度 0.2 %| 功率 精度 0.5% 电网频率  $145 \sim 65$ HZ, 精度等级 0.2 % 数 |选配功能 | <sub>开关量功能</sub> | 190V(DC)/3A) 字 (只能选 2 路干接点输入 信 |择一种功 | | (1路)4~20mA、0~20mA、0~24mA、0~5V、 | 号 能) 变送信号输出 能) 变送信号输出 0~10V 灵活选择的变送信号输出 开关量功能 30V(DC)/3A) 2 路 机 械 继 电 器 输 出 (250V(AC)/3A 、 准确度等级优于 0.5 级 通 诵信地址范围 信 接口与通信规约 RS485 口: Modbus RTU 规约 Modbus  $RTU:0^{\sim} 247$ : 波特率 600bps~9600bps 环 极限工作温度 -35℃~+70℃ 境  $\frac{1}{\sqrt{2}}$ |工作温度 -25℃<sup>~</sup>+60℃ 相对湿度 ≤95%(无凝露) 工作电源 交直流两用电源(范围:40V~420V) 功耗: ≤1W, 2VA 尺寸 外形尺寸(mm):96×48×121 开孔尺寸(mm):92×45  $\boxed{\text{f} \equiv \text{f} \equiv \text{f} \equiv$ 

威胜集团有限公司

# 四、主要功能特点

1.测量功能 测量电压、电流、有功功率、无功功率、视在功率、功率因数和电网频 率,以上数据每秒更新一次。

## 2.显示与按键功能 。

3.通信功能。

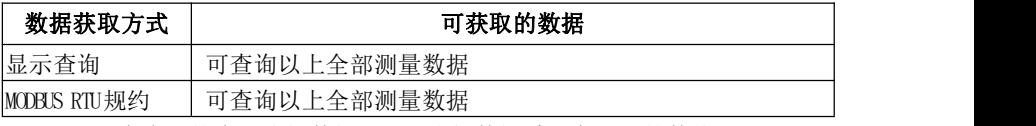

注:显示查询出的为一次侧数据(即二次侧数据乘以变比后的数值),Modbus RTU 协议抄读出的均为二次侧数据。

# 4.数字输入接口和数字输出接口(可选)

仪表配置有 2 路开关量输入接口(可选),支持干接点,当外部接通时,仪表通 过光电耦合器采集到相应状态,并提供显示符指示。开关量输入电气参数:输入阻抗 大于 2KΩ。

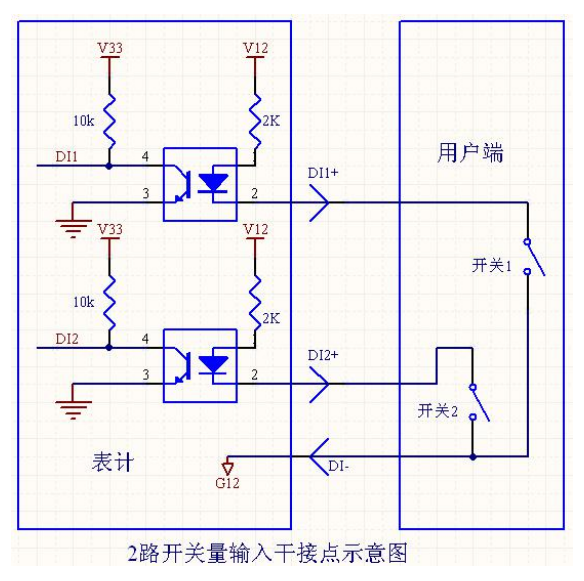

仪表配置有 2 路机械继电器输出接口,可用于多种情况下的报警指示或保护控制 输出。开关量输出电气参数:250V(AC)/3A、30V(DC)/3A。具体控制见下图:

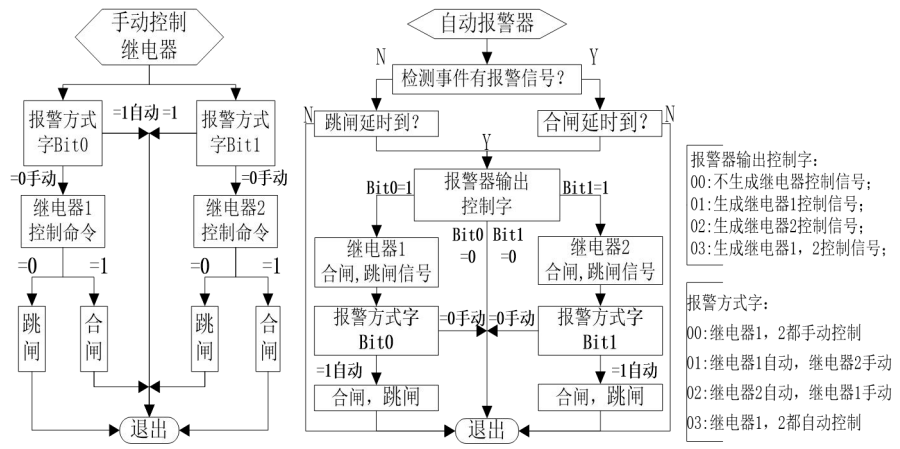

图 4-1 报警功能示意图

### 注: カランド アイスト こうしょう こうしょう こうしょう

(1)报警控制方式

手动控制: 通过 485 串口发送命令直接控制继电器的跳闸, 合闸。 自动控制:由自动报警器的输出信号控制控制继电器跳闸,合闸。

(2)自动报警器配制过程:

①配置报警方式字和报警器输出控制字→②选择"自动报警器可选检测数据"→③ 阀值 →④越限检测类型

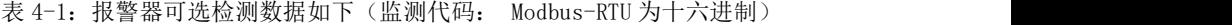

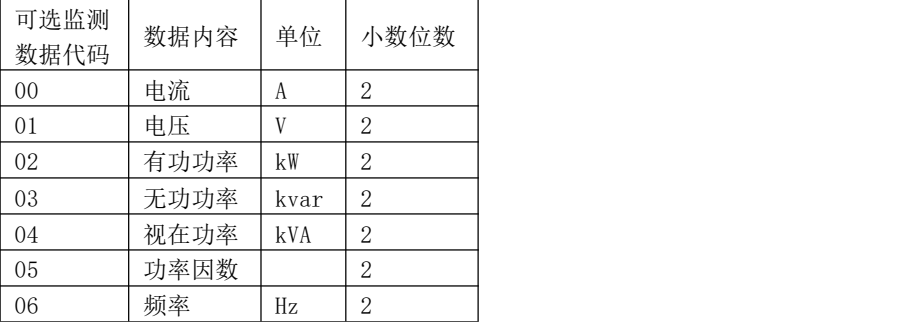

② 阀值:根据不同的"可选检测数据"确定不同的限额值。

③越限检测类型:具体状态分为:00 大于限额值; 01 小于限额值。

④报警器输出控制字:(00~03)任选一种。

(3)举例(使用第 1 个自动报警器对"电压"进行监测, 当电压大于 286V 时, 继电器 1 合闸):

使用 MODBUS RTU 协议(查后述相应协议标识编码)为: 0110 地址设置为 "01 (监 控电压)";0111 地址设置为"0000",0112 地址设置为"6FB8"(根据协议先将数值 "286"乘以 100 得到"286\*100=28600"再进行 16 进制转换为"00006FB8"。);0113 地址设置为"00"(越限检测数据设置为大于),0114 地址设置为"01"(报警输出至 继电器 1 输出口)。

### 5.变送信号输出接口(可选)

5.1 仪表配置有 1 路 4~20mA、0~20mA、0~24mA 或 0~5V、0~10V 变送信号输出接口 (对外只需两根线),可远程监测 1 个电网瞬时量(监测对象可以配置,如电网电压、 电流、有功功率、无功功率和频率等),

注:订货时需确定是电流还是电压输出类型,出厂后输出类型不能在电流和电压间切换,但可更改为不 同的电流类型或电压类型)。

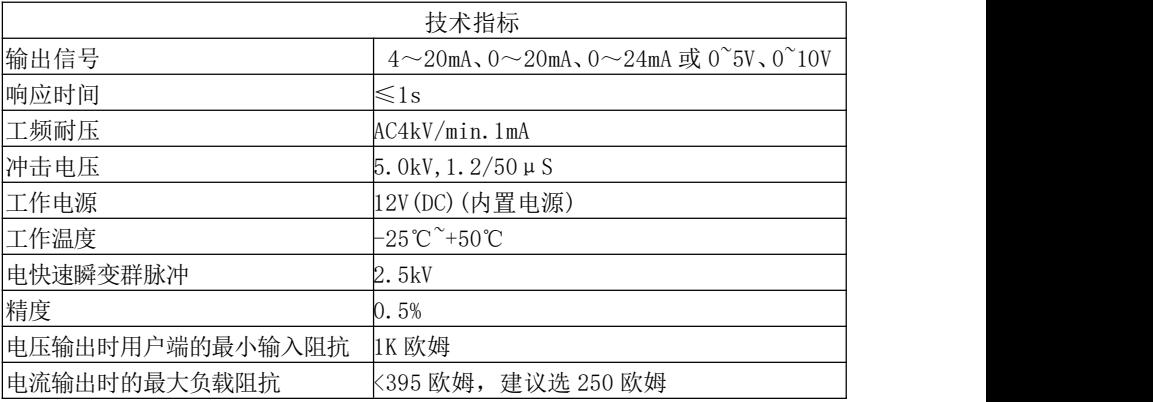

5.1.1 技术参数如下:

5.1.2 变送模块接线图:

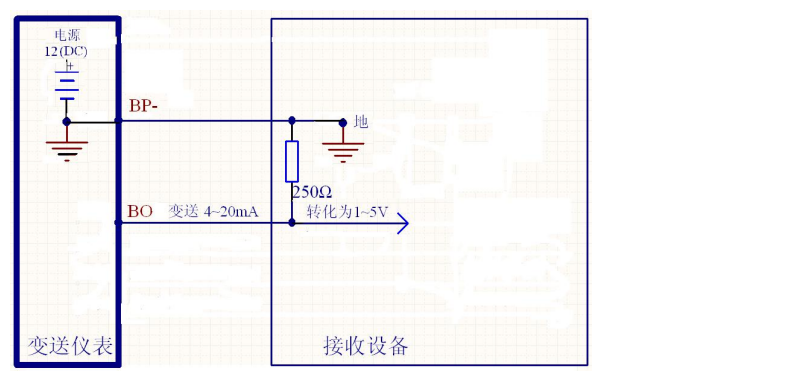

图示为 1 路电流变送输出,共电源、共地。每路输出都可选 4mA~20mA、0mA~20mA 或 0mA~24mA 任意类型,负载电阻建议选 250Ω或 500Ω

威胜集团有限公司

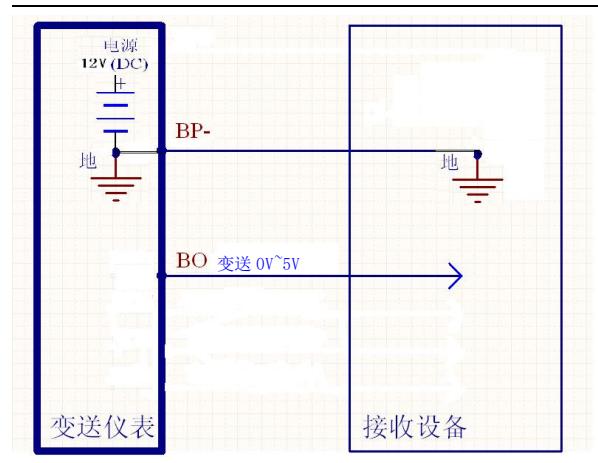

图示为 1 路电压变送输出, 共电源、共地。每路输出都可选 0V~5V 或 0V~10V 类型, 接 收设备的输入阻抗需 1kΩ以上。

5.1.3 表 4-2: 变送器可选监测数据代码(输入时需转化为十六讲制)

注:电流、有功功率、无功功率、功率因数带方向,其它监测数据不带方向。当变送 器的上下限值设置为负数时,对应带方向的监测数据,当变送器的上下限值设置为正 数时,对应的监测数据为不带方向的有效值。

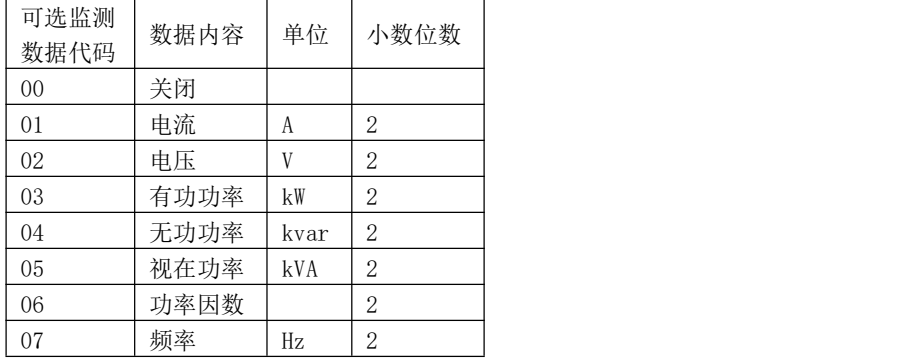

5.1.4 表 4-3:变送器输出类型(Modbus-RTU 为十六进制)

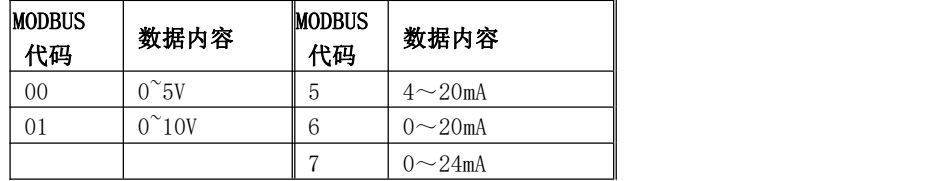

5.2 变送输出信号可由通信灵活设置

(1)配制过程为:

①选择输出类型(4~20mA、0~20mA、0~24mA 或 0~5V、0~10V)→②选定接口配制 监测数据代码→③设置量程上限点→④设置量程下限点(数据单位: 电压-V: 电流 —A;有功功率—KW;无功功率—KVAR;视在功率—KVA;频率—Hz)

(2)变送输出信号幅值计算公式:

OUT = MIN + (MAX-MIN)\*(测量量-量程下限点)/(量程上限点-量程下限点))

当测量量大于量程上限点值时,输出 MAX; 小于量程下限点值时,输出 MIN; 若某 一变送输出接口选择的数据代码为"00"或表格以外的代码则输出 MIN。其中 MIN 为 量程最小值, MAX 为量程最大值, 假设输出类型为  $4^{\sim}20$ mA, 则 MIN 等于 4mA, MAX 等  $\pm$  20mA.

(3)举例:

例 1:

将范围为 0V~286V 的电压转换成 4~20mA 直流电流信号输出。

用 MODBUS RTU 协议(查后述相应协议标识编码)为: 0200 地址设置为 "02"(电 压);0201 地址设置为"0000",0202 地址设置为"6FB8"(0201 和 0202 地址保存量程 上限点数据,根据协议先将数值"286V"乘以小数位数得到"286\*100=28600"后再进 行 16 进制转换为"0000 6FB8");0203 地址设置为"0000",0204 地址设置为"0000" (0203 和 0204 地址保存量程下限点数据,根据协议将数值"0V"乘以小数位数得到"0" 后再进行 16 进制转换为"0000 0000"), 0205 地址设置为"05"(即选 4~20mA 类型)。

例 2:

将范围为-330W~330W 的瞬时有功功率转换成 4~20mA 直流电流信号输出。

用 MODBUS RTU 协议(查后述相应协议标识编码)为: 0200 地址设置为 "03" (即 A 相瞬时有功功率);0201 地址设置为"0000",0202 地址设置为"0021"(0201 和 0202 地址保存量程上限点数据,根据协议先将数值"0.33kW"乘以 100 得到"33" 后再进行 16 进制转换为"0000 0021"); 0203 地址设置为"FFFF", 0204 地址设置为 "FFDF" (0203 和 0204 地址保存量程下限点数据,根据协议将数值"0.33kW"乘以 100 得到"33"后再进行 16 进制转换为"0000 0021",然后再转换为补码,为"FFFF FFDF"),0205 地址设置为"05"(即选 4~20mA 类型)。

### 6.安全管理

(1)仪表具有编程密码保护:由密级和密码组成,用于参数设置和密码修改;

(2) 所有设置都要通过组合按键(由"← /" 键+ "< " 键组合按下至"PASS"画面, 并 输入正确密级密码确认至"SET"画面)后,仪表处于编程状态后才可操作(除通讯控 制继电器输出 1 和继电器输出 2 的跳闸与合闸外)。编程按键按下后 10 分钟内有效, 掉电以后编程允许失效;

(3) 当使用错误密码对电表连续设置操作(包括通信设置和按键编程设置)达到设定 次数(出厂缺省为 3 次),表计参数设置功能闭锁(出厂缺省为 60 分钟)。

7

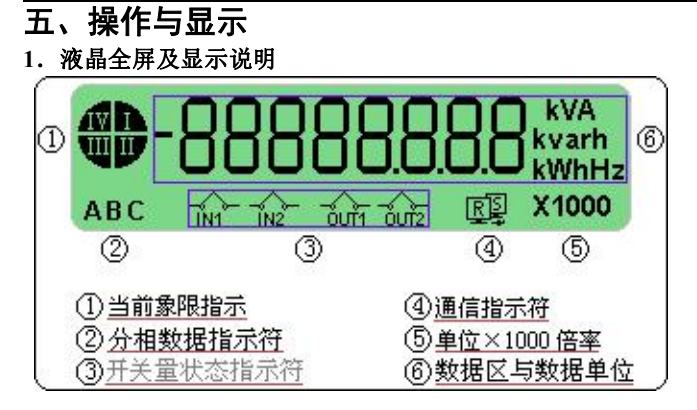

图 5.1 液晶全屏介绍

## **2**.按键翻屏显示说明

2.1 按键翻屏显示模式下按键功能介绍

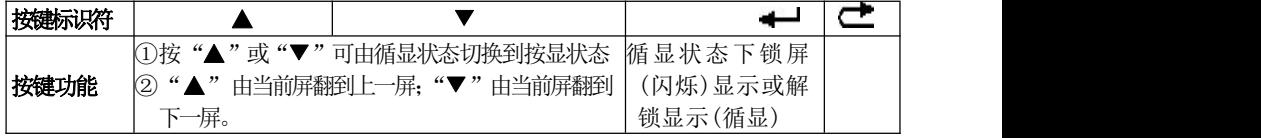

2.2 显示数据项目介绍

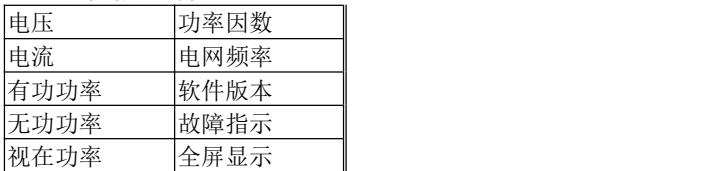

2.3 按键翻屏操作说明

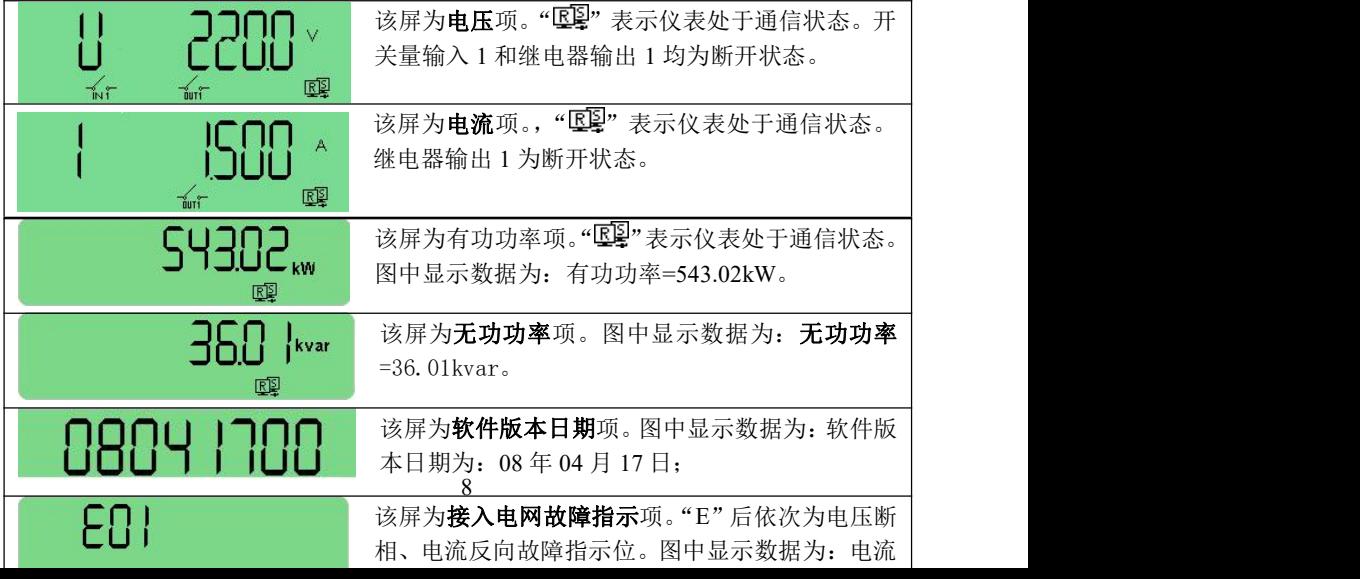

注:显示数据均为二次侧数据乘以变比后的数值。Modbus RTU 协议抄读出的均为二次 测数据。

## **3**.按键设置参数说明

3.1 设置方式下按键功能介绍

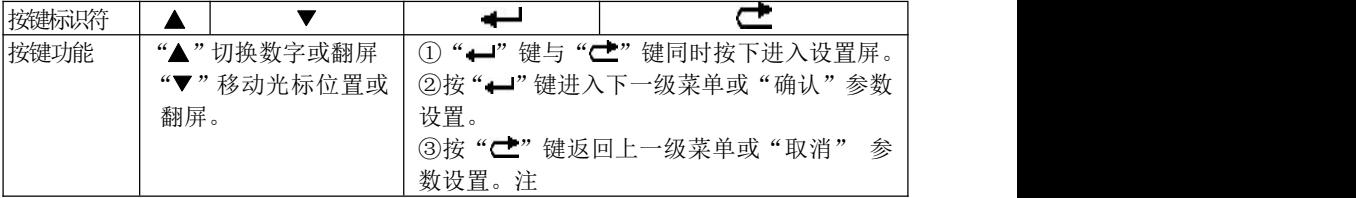

注: カランド アイストランド こうしょう しんこうかい こうしょう こうしょう しょうかい しゅうしょく

通过"▲"和"▼"调整好参数值后按"←"键一次,显示出现"Sure",这时继续再 按"← "键一次则成功修改参数。若在显示出现"Sure"后马上按"⊂ "键,则取消 该次参数修改。

3.2 按键可设置数据项

| 序              | 第一级菜单   |          | 第二级菜单 |                |               |                 |  |  |  |  |  |  |
|----------------|---------|----------|-------|----------------|---------------|-----------------|--|--|--|--|--|--|
| 号              | 符号      | 定义       | 符号    | 定义             | 范围            | 备注              |  |  |  |  |  |  |
|                |         |          |       | 波特率            | $600 - 9600$  |                 |  |  |  |  |  |  |
|                | 485     | 通信<br>设置 |       | Modbus 地址      | $000 - 247$   |                 |  |  |  |  |  |  |
|                |         |          |       | Modbus 发送延时    | $000 - 9999$  | 单位 毫秒           |  |  |  |  |  |  |
|                |         |          |       | 电压变比整数         | $0000 - 9999$ | 组合成             |  |  |  |  |  |  |
|                | PFEF    | 变比       |       | 电压变比小数         | $0000 - 9999$ | $0 - 9999.9999$ |  |  |  |  |  |  |
| $\overline{2}$ |         | 设置       |       | 电流变比整数         | $0000 - 9999$ | 组合成             |  |  |  |  |  |  |
|                |         |          |       | 电流变比小数         | $0000 - 9999$ | $0 - 9999.9999$ |  |  |  |  |  |  |
|                |         |          | PrES  | 无操作回循显状态<br>时间 | $00 - 99$     | 单位: 分钟          |  |  |  |  |  |  |
| 3              | SP<br>비 | 显示<br>设置 | ЯH    | 无操作背光点亮时<br>间  | $00 - 99$     | 单位: 分钟          |  |  |  |  |  |  |
|                |         |          |       | 循环显示间隔时间       | $00 - 99$     | 秒<br>单位:        |  |  |  |  |  |  |

① 通信设置和按键设置时均需要显示密码(0 级或 1 级,3 位密码)配合才能有效设 置。

② 输入不同的密级和相应密码,则按键设置只开放对应的参数设置功能(通信设置不 受限制)。

③ 按键设置权限说明:0 级密码—表格中参数全开放;1 级密码—表格中关闭变比参 数项;

9

### 威胜集团有限公司

3.3 按键设置操作示例 (以"485 通信设置"为例)

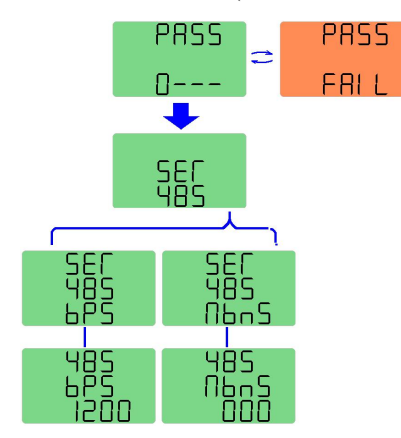

入好设置参数并按下"← 智 "键确认后,出 H 【 L \_ C \_ D \_ \_ \_ 现 "SURE"确认屏,再 按"——" 键一次使新参数生效。在参数 | | | | | | | | | | | | 设 置 的 任 意 时 刻, 按 "世"键,将取消设置或退回上一级。

仔意时刻下,同时按下仪表的" $\Box$ "和" $\Box$ " 键进入"PASS"屏,显示数据第一位表示 密级,后三位为密码(按"▲",切换数字, 按"▼",切换输入位),按"←"键确认。 若密级和密码输入不正确,则出现错误提 示"FAIL"。这时按"←"键可重新输入密 码, 按" ""键退出, 回到循显状态(若 连续错误达到设定次数,则仪表参数设置 功能会闭锁一段时间。若密码认证通过, 则可以讲入第一级菜单。图中为"485"菜 单下的读写项:可设置 RS485 通信口的波 特率和通信地址。

$$
\mathsf{Sur}\mathsf{B}
$$

说明: 在选择或输

# 六、安装与接线

**1**. 仪表安装尺寸

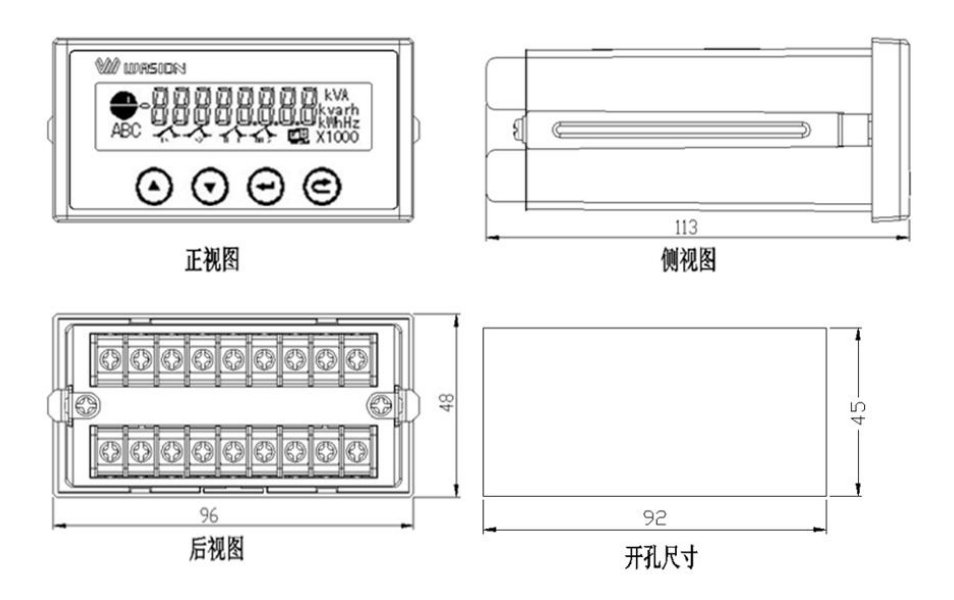

## **2**.仪表安装前期注意事项

① 仪表应尽量安装在干燥、通风良好并远离热源和强电(磁)场的地方。

② 工作环境温度为: -25℃ ~ +60℃, 湿度: ≤95% (无凝露)。

③ 仪表必须牢固安装,以防止震动导致安全事故。

④ 配电屏的各项尺寸设计(特别是一屏多表的安装模式)要给仪表产品维护的安全性 和操作方便性留有足够的余地。

⑤ 电气连接线要求:电压输入线、电源线用 1.5mm<sup>2</sup> 多股阻燃铜线,RS485 通信用 1.0mm<sup>2</sup> 屏蔽双绞线。

⑥ 电气连接要求:仪表电压输入回路和工作电源回路必须接入合适的保险丝(如 0.5A 保险丝)

## 3.仪表接线图

(1) 仪表主端子接线图

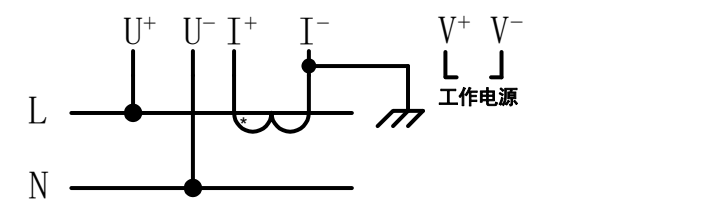

(2) 仪表端子定义

10 11 12 13 14 15 16 17 18 |⊗|⊗|⊗|⊗|⊗|⊗|⊗|⊗|⊗|

# <u>ႜႜႜႜႜ</u>႞ၜ႞ၜၟ႞ၜၟ႞ၜၟ႞ၜၟ႞ၜၟ႞ၜၟ႞

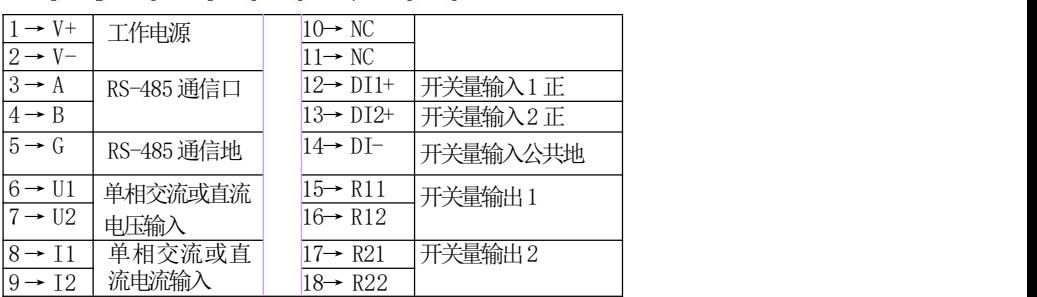

注:适用于带开关量输出功能

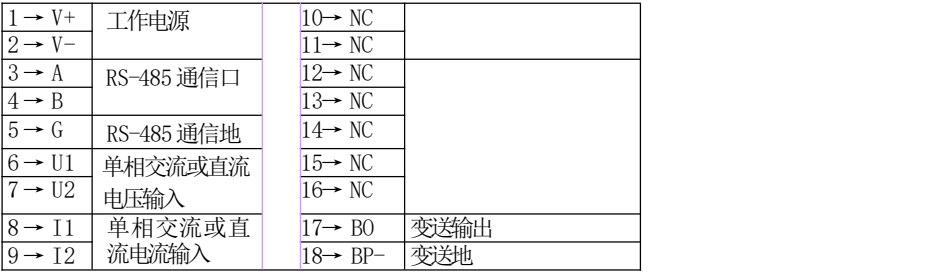

注:适用于带变送器输出功能

# 七、通信使用说明

仪表 RS485 通信接口支持 MODBUS-RTU 通信协议,通信口波特率可在 600bps、 1200bps、2400 bps、4800 bps、9600bps 之间设置。

仪表的 RS485 通信口要求使用屏蔽双绞线连接,布线时要考虑整个网络的布局: 如通信线缆的长度、走向、上位机的位置、网络末端的匹配电阻、通信转换器、网络 可扩展性、网络覆盖范围、环境的电磁干扰情况等因素,都要综合考虑。

注: カランド アイストランド こうしょう しんこうかい こうしょう こうしょう しょうかい しゅうしょく

- 1 在布线工程上要严格按要求施工;
- 2 对于暂时不需要通信的仪表都要将他们连接到 RS-485 网络上,以便于诊断和测试;
- 3 要在与上位机连接的电缆屏蔽层的一端有效接地(保护地:大地、屏柜、机箱等), 避免两点或多点接地
- 4 进行 RS-485 电缆连接时,尽量使用双色双绞线,所有的 485 通信口"A"端接同 一种颜色, "B"端接另一种颜色。
- 5 RS-485 总线(从上位机通信口开始到任一被连接的仪表终端通信口)长不超过 1200 米。

以下为通信规约说明:

## **1 MODBUS RTU** 协议:

## **1.1**、协议概述

(1) 协议类型

本协议为 MODBUS RTU 协议, 适用于嵌入式电能表的实时通信。本协议旨在规定终 端设备(从站)与总线接口单元(主站)之间的数据交换以 MODBUS 的 RTU(Remote Terminal Unit)模式实现。协议采用异步主从半双工方式通信,通信由主站发起,从 站在接收到主站请求后作出相应的应答。通信响应时间<0.2 秒。

(2) 物理层

- **●** 传输接口: RS-485
- 通信地址:  $0 \sim 247$
- 通信波特率: 600bps~9600bps
- 通信介质: 屏蔽双绞线

(3) 数据链路层

- 传输方式: 异步主从半双工方式
- 数据帧格式:一位起始位,8 位数据,偶校验位,一位停止位
- 数据包格式:

威胜集团有限公司

| 地址(Address) | 功能(Function) | 数据 (Data)         | 校验码(CRC) |
|-------------|--------------|-------------------|----------|
| 8bits       | 8bits        | $n \times 8$ bits | l6bits   |

数据包的发送序列总是相同的地址、功能码、数据以及校验码,其中每个数据包 需作为一个连续的位流传输。当主站数据包到达从站后,与数据包中地址域相匹配的 从站将接收数据,从站对数据校验后,如果没有错误,就执行数据包中的请求,并将 响应数据组包后发给主站,从站返回的响应数据包中包含有以下内容:从站地址 (Address)、执行的功能(Function)、功能执行生成的请求数据(Data)和校验码(CRC)。

● 地址域 (Address)

地址域在数据包的开始部分,由一个八 bits 数据组成,这个数据表示主站指定的 从站地址,总线上每个从站地址是唯一的,从站的有效地址范围在 0~247 之内。当主 站发送数据包后,只有与主站查询地址相同的从站才会有响应。

● 功能域 (Function)

功能域描述了从站所执行的何种功能,下表说明了所有功能码的意义。

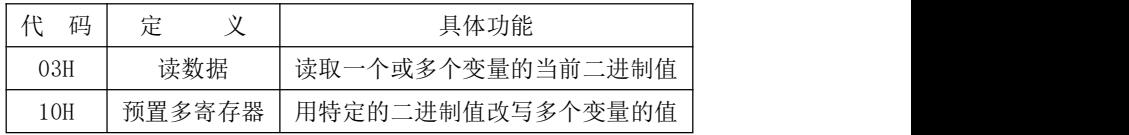

数据域(Data)

数据域包含有从站执行特定功能所需要的数据或从站响应主站查询时采集到的数 据。其中这些数据的内容可能是地址代码,或数据。

● 校验码域 $(CRC)$ 

校验码是主站、从站在 CRC 校验传输数据时形成的 16bits 的校验数据。由于通信 中存在各种干扰,因此通信中传输的数据可能会发生改变,CRC 校验能够有效保证主站、 从站不会响应传输过程中发生了失真的数据,提高了系统的安全性和效率。校验码的 形成规律见附录一中的说明。

## **1.2**、应用层功能详解

(1) 读数据命令(功能码 03H)

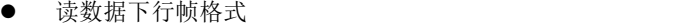

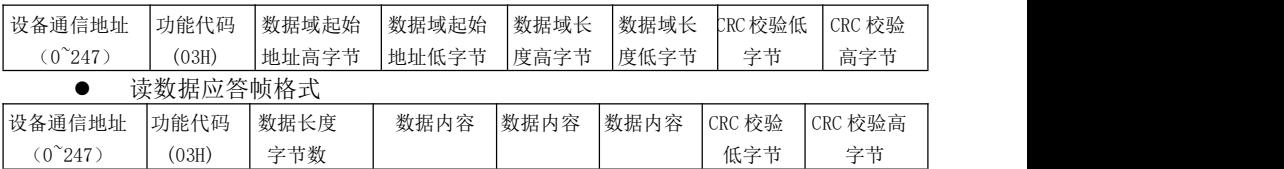

示例

威胜集团有限公司

|                          |                          |                           |      |            | 抄读衣地址致掂下仃帆力: |        |    |      |          |      |         |       |         |
|--------------------------|--------------------------|---------------------------|------|------------|--------------|--------|----|------|----------|------|---------|-------|---------|
|                          |                          | 设备地址                      |      | 03H        | 00H          | 00H    |    | 00H  | 01H      |      | 校验低     |       | 校验高     |
|                          | 应答帧为:                    |                           |      |            |              |        |    |      |          |      |         |       |         |
| 设备地址                     |                          |                           |      | 03H<br>02H |              | 数据 1   |    | 数据 2 | $\cdots$ |      | 校验低     |       | 校验高     |
| 预置多寄存器命令(功能码 10H)<br>(2) |                          |                           |      |            |              |        |    |      |          |      |         |       |         |
| 预置多寄存器下行帧格式<br>$\bullet$ |                          |                           |      |            |              |        |    |      |          |      |         |       |         |
|                          | 设备地                      | 功能代                       | 变量起始 |            | 变量起始         | 变量     | 变量 | 数据   | 数据       | 数据   | 数据      | CRC 校 | CRC 校   |
|                          | 址                        | 码                         | 地址高  |            | 地址低          | 数高     | 数低 | 字节   | 字        | 字    | 字       | 验低    | 验高      |
|                          | $0^{\sim}247$            | (10H)                     | 字节   |            | 字节           | 字节     | 字节 | 数 n  | 节1       | 节    | 节n      | 字节    | 字节      |
|                          | 预置多寄存器应答帧格式<br>$\bullet$ |                           |      |            |              |        |    |      |          |      |         |       |         |
|                          | 设备地址                     | 功能代码                      |      |            | 变量起始地        | 变量起始地址 |    | 变量数高 |          | 变量数低 | CRC 校验低 |       | CRC 校验高 |
|                          | $0^{\sim}247$            | 址高字节<br>低字节<br>字节<br>10H) |      |            | 字节           |        | 字节 | 字节   |          |      |         |       |         |

示例

物法主体 医心理 化中心

重新设置表的地址为 12,下行帧为(其中 12 的十六进制表示为:000CH):

| 设备地址  | 10H | 00H | 00H | 00H | 01H | 02H | 00H | 0CH | 校验低 | 校验高 |
|-------|-----|-----|-----|-----|-----|-----|-----|-----|-----|-----|
| 应答帧为: |     |     |     |     |     |     |     |     |     |     |
| 设备地址  | 10H | 00H | 00H |     | 00H | 01H | 校验低 |     | 校验高 |     |

#### **1.3**、**CRC** 校验方法

冗余循环码(CRC)包含2个字节,即16位二进制。CRC码由发送设备计算,放置 于发送信息的尾部。接收信息的设备再重新计算接收到信息的 CRC码,比较计算得到 的CRC码是否与接收到的相符,如果两者不相符,则表明出错。

CRC码的计算方法是,先预置16位寄存器全为1。再逐步把每8位数据信息进行处 理。在讲行CRC码计算时只用8位数据位,起始位及停止位,如有奇偶校验位的话也包 括奇偶校验位,都不参与CRC码计算。

在计算CRC码时,8位数据与寄存器的数据相异或,得到的结果向低位移一字节, 用0填补最高位。再检查最低位,如果最低位为1,把寄存器的内容与预置数相异或, 如果最低位为0,不进行异或运算。

这个过程一直重复8次。第8次移位后,下一个8位再与现在寄存器的内容相相异 或,这个过程与以上一样重复8次。当所有的数据信息处理完后,最后寄存器的内容即 为CRC码值。CRC码中的数据发送、接收时低字节在前。

计算CRC码的步骤为:

- 预置16位寄存器为十六进制FFFF(即全为1),称此寄存器为CRC寄存器。
- 把第一个8位数据与16位CRC寄存器的低位相异或,把结果放于CRC寄存器。
- 把寄存器的内容右移一位(朝低位),用0填补最高位,检查最低位。

 如果最低位为0:重复第3步(再次移位); 如果最低位为1:CRC寄存器与多项 式A001 (1010 0000 0000 0001) 讲行异或。

- 重复步骤3和4, 直到右移8次, 这样整个8位数据全部讲行了处理。
- 重复步骤2到步骤5,进行下一个8位数据的处理。
- **最后得到的CRC寄存器即为CRC码。**

## **1.4**、**Modbus** 协议

注: 每次最大可抄读 35 个寄存器, 当抄读寄存器地址不在表列中时, 返回 0。

### (**1**) 常规设置参数列表

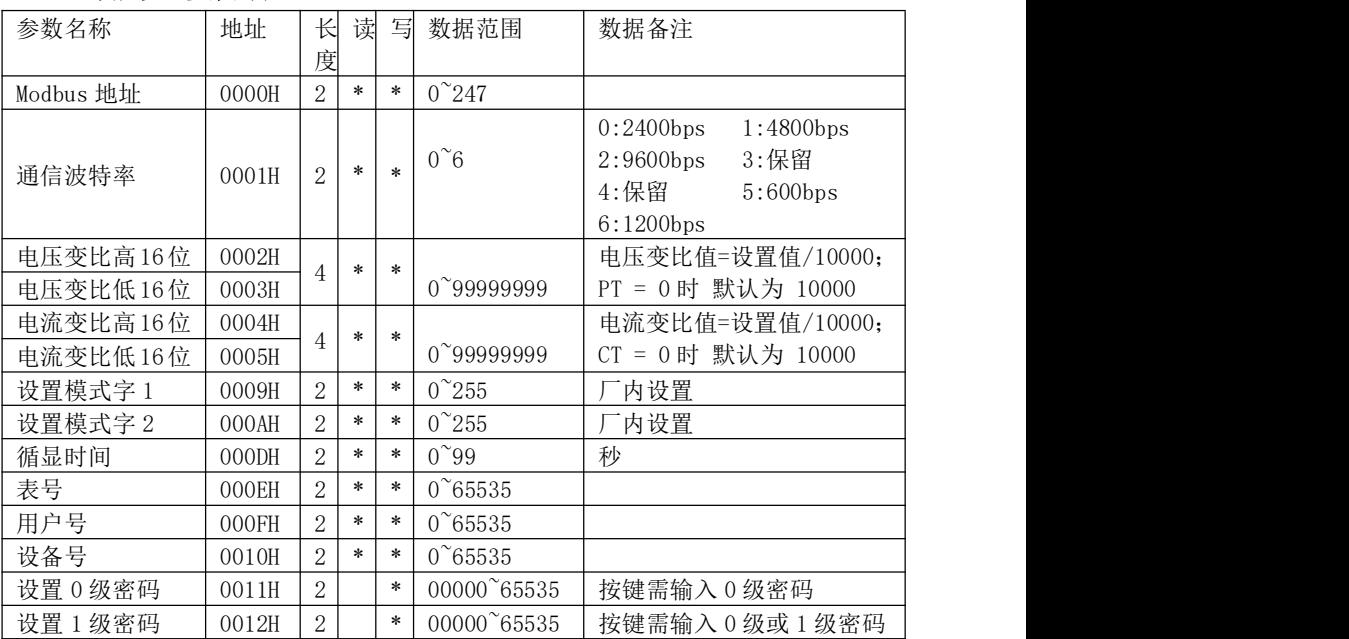

注:设置参数时必须进入按键编程状态,且满足数据备注中条件。

## (**2**)继电器报警设置参数列表

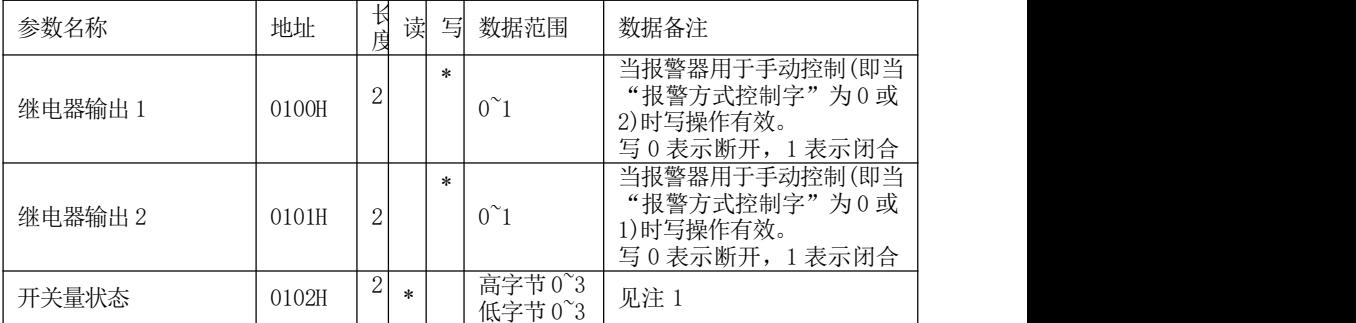

威胜集团有限公司

|        | 报警方式控制字   | 0103H                           | $\overline{2}$           | $\ast$ | $\ast$ | $0^{\sim}3$  | 0:关闭报警功能<br>1:输出口1用于报警<br>2:输出口2用于报警<br>3:输出口1、2均用于报警 |  |  |  |  |
|--------|-----------|---------------------------------|--------------------------|--------|--------|--------------|-------------------------------------------------------|--|--|--|--|
| 跳闸延时   |           | 0104H                           | $\overline{2}$           | $\ast$ | $\ast$ | $0^{\sim}99$ | 单位: 分钟                                                |  |  |  |  |
| 合闸延时   |           | 0105H                           | $\overline{2}$           | $\ast$ | $*$    | $0^{\sim}99$ | 单位: 分钟                                                |  |  |  |  |
|        | 报警状态字     | 0106H                           |                          | $\ast$ |        | $0^{\sim}1$  | 自低至高,每一个 BIT 位表示<br>一报警器状态: 注2                        |  |  |  |  |
|        | 越限数据类型    | 0110H                           | $\mathbf{2}$             | $\ast$ | $\ast$ | $0^{\sim}34$ | 见图 4-1 报警器示意图                                         |  |  |  |  |
|        | 越限阈值高16位  | 0111H                           |                          |        | $\ast$ |              | 二次侧数据:                                                |  |  |  |  |
| 报      | 越限阈值低 16位 | 0112H                           | $\overline{4}$<br>$\ast$ |        |        | 任意值          | 阈值 = 设置值 / 100, 注3                                    |  |  |  |  |
| 警<br>器 | 越限检测类型    | 0113H                           | $\overline{2}$           | $\ast$ | $\ast$ | $0^{\sim}1$  | $(0:$ >或 1: <)                                        |  |  |  |  |
| 1      | 报警端口      | 0114H                           | $\overline{2}$           | $\ast$ | $\ast$ | $0^{\sim}3$  | 0:关闭<br>1:报警输出至输出口 1<br>2:报警输出至输出口2<br>3:报警输出至输出口1和2  |  |  |  |  |
|        | 报警器2      | $0115H^2$<br>0119H              | 同报警器 1                   |        |        |              |                                                       |  |  |  |  |
| 报警器3   |           | $011$ AH $\textdegree$<br>011EH |                          | 同报警器 1 |        |              |                                                       |  |  |  |  |
| 报警器 4  |           | $011FH^{-1}$<br>0123H           |                          | 同报警器 1 |        |              |                                                       |  |  |  |  |
| 报警器 5  |           | $0124H^2$<br>0128H              |                          | 同报警器 1 |        |              |                                                       |  |  |  |  |
|        | 报警器6      | 0129H<br>012DH                  |                          | 同报警器 1 |        |              |                                                       |  |  |  |  |

注 1:开关量状态,0 表示断开,1 表示闭合

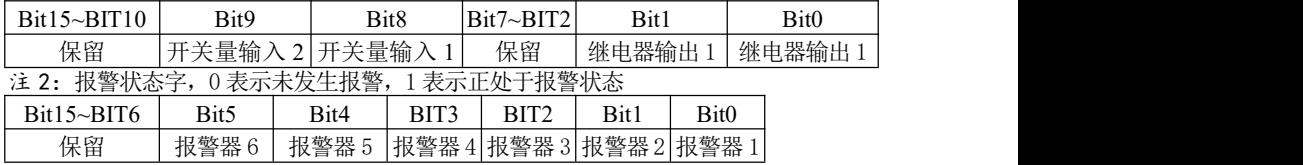

注 3:按产品的二次测数据来计算设置值,实际阈值=设置值/100。比如希望二次侧 286V 时跳闸,那么应该设置的数据则为 286V\*100=28600。

# (**3**)变送输出接口设置参数:

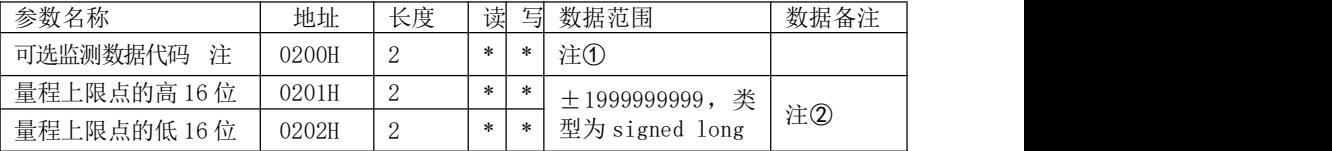

威胜集团有限公司

| 量程下限点的高 16位                                                                                                    | 0203H | - | * | *  | 类<br>!999999999,  |    |  |  |  |
|----------------------------------------------------------------------------------------------------|-------|---|---|----|-------------------|----|--|--|--|
| 量程下限点的低 16位                                                                                                    | 0204H | ∼ | * | -* | 型为 signed<br>long | 注3 |  |  |  |
| 变送输出类型                                                                                                    | 0205H | ∼ | * | *  | $\cup$            | 注4 |  |  |  |
| _____<br>$\sim$ . The contract of the contract of the contract of the contract of the contract of the contract of the contract of the contract of the contract of the contract of the contract of the contract of the contract of the co |       |   |   |    |                   |    |  |  |  |

注:①见表4-2:变送器可选监测数据代码。

②见表 4-2:变送器上限/下限点值的输入方法。

③见表 4-2:变送器上限/下限点值的输入方法。

④见表 4-3:变送器输出类型。

⑤选配变送功能则无开关量输入输出和报警功能。

⑥变送器的 MODBUS RTU 规约通信设置数据为电网二次侧数据。

## (4)瞬时量参数地址列表

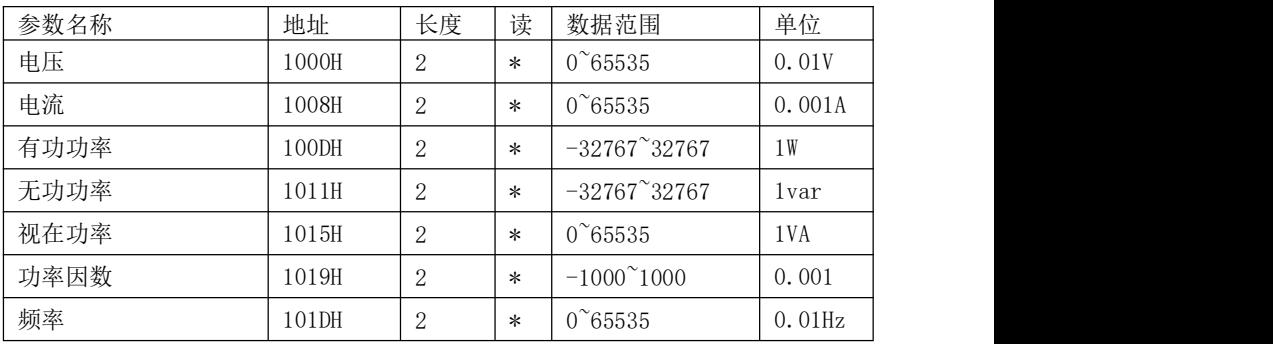

## 八、使用和维护

★必须严格按照标牌上标明的电压等级接入电压。

★安装时应将接线端子拧紧,并且将表计挂牢在坚固耐火、不易振动的屏上。电表 仰视时显示效果最佳,故应垂直安装。

★表计应存放在温度为-35℃~70℃,湿度≤95%(无凝露)的环境中,并且应在原 包装的条件下放置,叠放高度不超过 5 层。电表在包装拆封后不宜储存。保存仪表的 地方应清洁,且空气中不应含有足以引起腐蚀的有害物或气体。

★电能表运输和拆封不应受到剧烈冲击,应根据 GB/T15464-1995《仪器仪表包装 通用技术条件》和 GB/T9329《仪器仪表运输、运输贮存基本环境条件及试验方法》的 规定运输和储存。

★仪表的工作环境应有避雷措施。

# 九、保修事项

### 1.免费服务条例

★ 本产品自购买之日起,在用户遵守说明书规定的使用要求下,并在制造厂铅封完 整的情况下,发现电能表不符合产品标准所规定的要求时,12 个月内制造厂给予免费 维修或更换,购买日期以发票、收据(公司认可的有效凭据)或发票复印凭据。

★ 在正常使用下产品发生故障的,用户凭发票与保修单一起到威胜在全国各地的事 务所联系保修事宜。

★ 维修产品的型号与保修单上的型号要保持一致,否则不予保修。

### 2.有偿保修条例

★ 不能出示保修卡。

★ 保修卡上有漏记、改写以及没有销售单位名称和签单的。

★ 由于火灾、天灾等自然灾害引起的损伤。

★ 由于运输、搬动时掉落、进水或由于操作不当而发生的故障、损伤。

★ 由于未按使用说明书上所要求的使用方法和注意事项操作而引起的故障、损伤。

★ 有人为改造、分解、组装和因使用不当而发生的故障。

★ 消耗品、赠送品。

★ 换制造厂家铅封和标识已被更换的。

★ 产品超过免费保修期的。

注意: 要维修时请与保修卡一起送往指定的事务所,运输费原则上由用户承担。

★ 本保修卡只能在中国国内有效。

★ 本保修卡遗失后不再补发,请注意保管。

★ 当用户对保修条款有特殊要求,按合同执行。

19